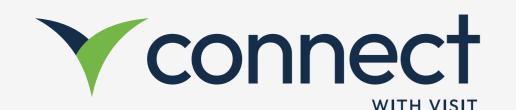

# Integrated smart event with Scanpoints

Organisers can turn an event experience into a successful ROI driven show floor

## Why to use Scanpoints?

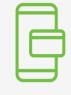

Contactless & paperless

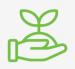

Sustainable green solution

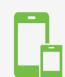

Flexibility regardless of device

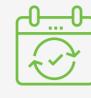

Offline usage & data synchronization

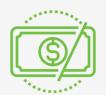

Reducing costs on print materials

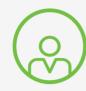

Personalized & customized placard

## What actions facilitate the use of Scanpoints?

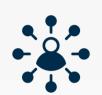

### **Exhibitors**

- Share content about the company & their products (media, text, URL etc.)
- Collect visitors' information by scanning digital badges

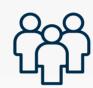

## **Visitors**

- Gather profile and product information by scanning the QR codes
- Behavioral Data is registered enabling exhibitors to customize their follow ups

# How are Scanpoints creating an integrated smart event?

- The profile & product information is uploaded by exhibitors in Create
- Organiser pushes data into Create via API & Scanpoints are created
- Scanpoints placards are deployed on the show floor
- Visitors taps the downloaded information in the Create
- 4PI pushes scan log to organiser's portal
- Organiser's portal displays the information captured

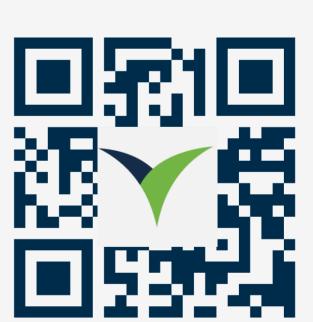

# Agree Scanpoints use Upload Profile & Product Info Unform exhibitors Contact your Upload event content Account Manager. Upload event content upload profile & product info. Use #link\_visitor# in emails for app access.

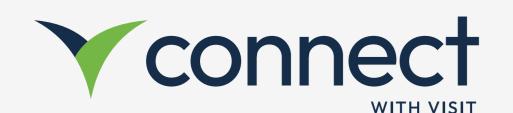

# How to use Scanpoints to drive ROI

## **How to upload Event Content?**

Event Content tab gives you the ability to make event or organisational info available around the location. In Visit Create > Design > Digital Content > Event Content > + Add.

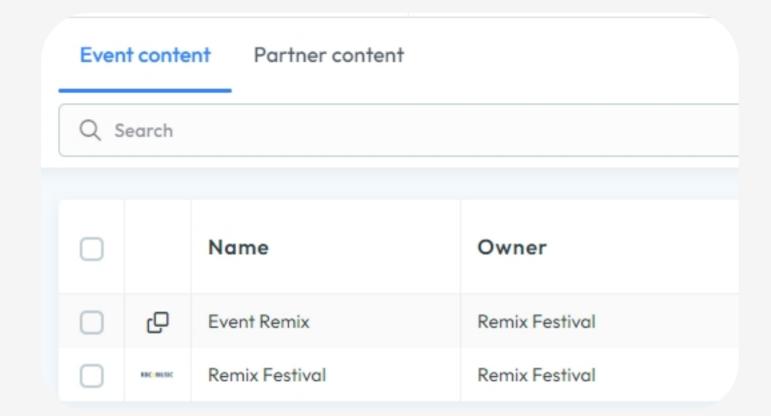

- Upload a logo
- Type a name & description
- Add a source (internal, link)
- Enable the Public mode
- Add attachments (URL, document, image, audio, video)

## How to upload Partner Content?

| Partner Content | It's the company "profile"; You can import Profile information for multiple partners. Visitors see the content in Visit Discover when they scan the exhibitors' QR codes. |
|-----------------|----------------------------------------------------------------------------------------------------|
| Content         | Can be uploaded only by the partners themselves.  It is additional information a visitor gains after scanning the exhibitors' QR codes.                                   |

To upload Partner Content, go to Visit Create > Design > Digital Content > Partner Content > Import / Export

- Partners need to be added first in Visit Create
- Each partner needs to have an assigned license

| Import                           | Export                           |
|----------------------------------|----------------------------------|
| Download the import file         | Select the Export type           |
| Fill out the details in the file | (image, PDF, Excel)              |
| Upload file                      | <ul> <li>Click Export</li> </ul> |

# How to prepare for on-site?

Go to Visit Create > Design > Digital Content > Export > Choose image, PDF, Excel.

Integrate the Scanpoints into your design templates, use the general one or create your own in Document Designer.